# TKINTER MODULE

 $\bigcirc$ 

### WHAT IS TKINTER?

• The tkinter package ("Tk interface") is the standard Python interface to the Tcl/Tk GUI toolkit. Both Tk and tkinter are available on most Unix platforms, including macOS, as well as on Windows systems.

### HOW TO DOWNLOAD TKINTER MODULE?

#### **Command Prompt**

 $\bigcap$ 

16 O

 $\sqrt{2}$ 

Microsoft Windows [Version 10.0.19044.1586]  $(c)$  Microsoft Corporation. All rights reserved.

C:\Users\Mehmet>pip install tk Requirement already satisfied: tk in c:\python310\lib\site-packages  $(0.1.0)$ WARNING: You are using pip version 21.2.4; however, version 22.0.4 is available. CYou should consider upgrading via the 'C:\Python310\python.exe -m pip install --upgrade pip' command.

C:\Users\Mehmet>

#### LET'S START WITH A SIMPLE PROGRAM THAT CONSISTS OF A WINDOW:

# 1 from tkinter import  $3$  root = Tk()  $|5$  root.mainloop( $|$ )

 $\sum_{i=1}^{n}$ 

 $\bigcap$ 

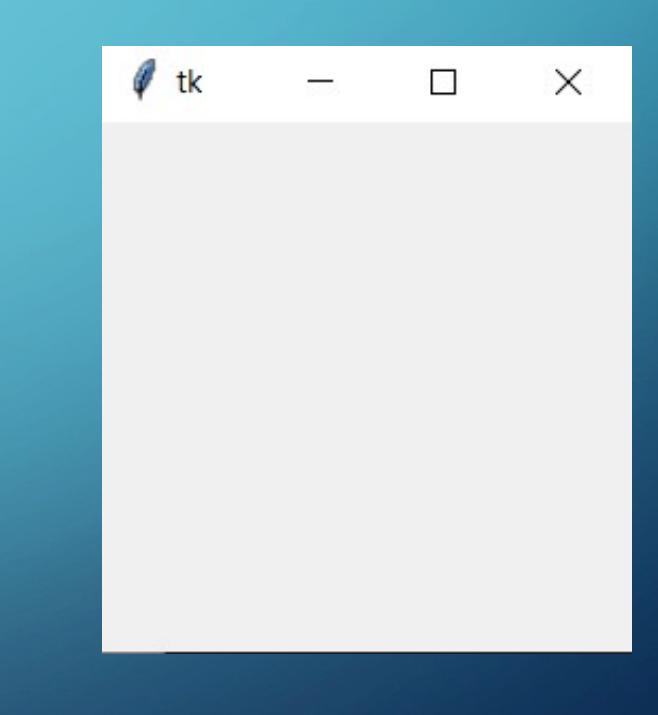

#### LET ME EXPLAIN CODE TO YOU:

 $\sum_{i=1}^{n}$ 

 $\bigcap$ 

 $\bigcirc$ 

1 from tkinter import  $3$  root = Tk()  $|5$  root.mainloop( $|$ )

**S**This help us to import tkinter module.  $\rightarrow$  Creates root master With the Tk() contructor.  $\Delta$  Main event loop.

#### SOME ANOTHER COMMANDS FOR CREATE A WINDOW:

 $\sum_{i=1}^{n}$ 

 $\bigcap$ 

```
e tk
                                                                                                     \times1 from tkinter import *
 B
   root = Tk()4 root.geometry('600x400')
\circlearrowleft\left|5\right|root.resizable\left(False\right),False\left)6 root.iconbitmap('python 18894.ico')
 8 root.mainloop()
```
## WHAT'S MEAN TO THIS COMMANDS?

#### 1 from tkinter import \*

 $3$  root = Tk() 4 root.geometry('600x400') 5 root.resizable(False, False) (6 root.iconbitmap('python 18894.ico')

root.mainloop()

**D**Use the geometry() method to change the size and location of the window.  $\rightarrow$  Use the resizable() method to specify whether a window can be resizable horizontally or vertically.  $\rightarrow$  Use the iconbitmap() method to change the

default icon of the window.

 $\sum_{i=1}^{n}$ 

 $\bigcap$ 

# HOW TO CHANGE BACKGROUND COLOR?

 $\sum_{i=1}^{n}$ 

 $\bigcap$ 

 $\bigcap$ 

#### Python Tkinter  $\Box$  $\times$ 1 from tkinter import root =  $Tk()$  $\mathbf{3}$ root.title('Python Tkinter')  $\overline{4}$ root.geometry('600x400') 5. root.resizable(False,False) 6 root.iconbitmap('python\_18894.ico')  $\mathcal{I}$ root.configure(bg='blue') 8

### ADD PHOTO USING TKINTER TO GUI:

 $\sum_{i=1}^{n}$ 

 $\bigcap$ 

 $\bigcap$ 

16 O

```
Python Tkinter
                                                                                                                                       \timesfrom tkinter import *
 \overline{2}root = Tk()\overline{3}root.title('Python Tkinter')
 \overline{4}root.geometry('600x400')
 5<sup>1</sup>6 root.resizable(False,False)
    root.iconbitmap('python_18894.ico')
 7
    root.configure(bg='blue')
 8<sup>°</sup>9
    photo = PhotoImage(file='python-logo.png'))
10
11 Label(root, image = photo, width = 600, height = 500).grid()
```
#### HELLO WORLD WITH USE TKINTER MODULE:

 $\sum$ 

 $\bigcap$ 

 $\bigcirc$ 

 $\bigcap$ 

#### from tkinter import \* Python Tkinter  $\left\{ \begin{array}{c} \cdot \cdot \cdot \cdot \end{array} \right\}$  $\times$ **Hello World!**  $\overline{2}$ root =  $Tk()$  $\overline{3}$ root.title('Python Tkinter') 4 root.geometry('600x400') 5 root.resizable(False,False)  $6 \overline{6}$ root.iconbitmap('python\_18894.ico')  $\subset$ 8 helloWorld = Label(root, text='Hello World!', font=('Arial', 20)) 9 helloWorld.pack()  $|10$ 11 12 root.mainloop()

### EXPLAIN TO CODE:

#### from tkinter import \*

 $\sum_{i=1}^{n}$ 

 $\bigcap$ 

 $\bigcap$ 

 $\bigcap$ 

8

```
root = Tk()\overline{3}
```

```
4 root.title('Python Tkinter')
```

```
5 root.geometry('600x400')
```

```
6 root.resizable(False,False)
```

```
7 root.iconbitmap('python_18894.ico')
```

```
helloWorld = Label(root, text='Hello World!', font='Arial', 20))
 9
10 helloWorld.pack()
11
```

```
12 root.mainloop()
```
#### •  $\blacktriangleright$  We are using title() for set a name to application.

• **We set a variable to use Label(). But** its not necessary. We can use without a variable.

• **What we want to write text to on** screen we must use text=".

 $\bullet$   $\leq$  If we want to bring middle the text on screen we are using pack() function.

### HOW ARE WE USING BUTTON?

 $\sum_{i=1}^{n}$ 

 $\bigcap$ 

 $\bigcap$ 

 $\bigcap$ 

16

```
from tkinter import *
 \mathbf{1}Python Tkinter
                                                                                                                                    \times\overline{2}Hello World
    root = Tk()\overline{3}root.title('Python Tkinter')
 \overline{4}root.geometry('600x400')
 5
   root.resizable(False,False)
 6<sup>1</sup>root.iconbitmap('python_18894.ico')
 8
    helloWorld = Label(root, text='Hello World!', font='Arial', 20))
 9
    helloWorld.pack()
10
11button1 = Button(root, text='Hello World', font='Partial', 16))
12|button1.pack()
13
14
   root.mainloop()
15
```
### HOW TO USE COMMAND IN BUTTON?

 $\sum_{i=1}^{n}$ 

```
39 v def helloWorld():
40
        global helloWorld1
        helloWorld1 = Label(root, text='Hello World!', font='Arial',36))
41
        helloWorld1.pack()
42
43
   def delete():
44
        helloWorld1.config(text='')
45
46
    button1 = Button(root, text='Hello World', command=Lambda:helloWorld(), font=('Arial', 28))
47
   button1.pack()
48
49
   button2 = Button(root, text='Delete', command=Lambda:delete(), font=('Arial', 28))
   button2.pack()
51
```
• ELambda: In button command, lambda is used to pass the data to a callback function.

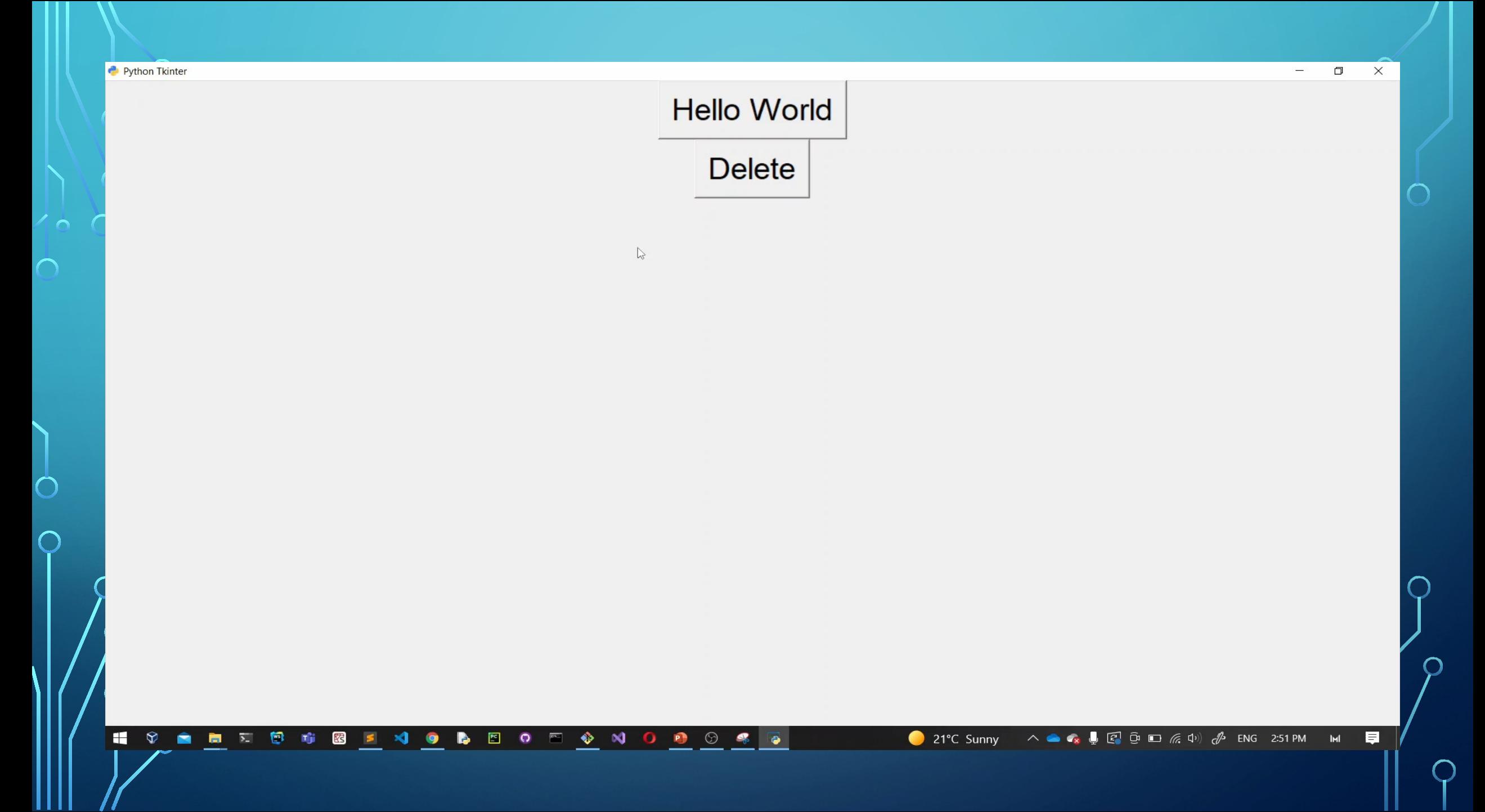

#### USE STATE COMMAND AND SOME OMMAND FOR CUSTOMIZATION:

 $\bigcap$ 

 $\bigcap$ 

```
global helloWorld1
 89
         helloWorld1 = Label(root, text='Hello World!', font='Arial', 36), fq='#00f1f2')90
         helloWorld1.pack()
 91
         button1.config(state=DISABLED)
 92
         button2.config(state=NORMAL)
 93
 94
95 \cdot def delete():
         helloWorld1.config(text='')
 96
         button1.config(state=NORMAL)
97
         button2.config(state=DISABLED)
 98
 99
100
    button1 = Button(root, text='Hello World', command=Lambda:helloWorld(), font=('Arial', 24))
101
    button1.pack()
102
103
    button2 = Button(root, text='Delete', state=DISABLED, command=Lambda:delete(), font=('Arial', 24
104
    button2.pack()
105
106
    |button3 = Button<u>(</u>root,text='Quit',command=Lambda:root.quit(),\overline{font=(\text{ 'Arial'}, 24))}.pack()
107
108
    root.mainloop()
109
```
- To control the state of a button, you use the state() method.
- • $\blacktriangleright$  We are using fg=" for customization a text in the label.

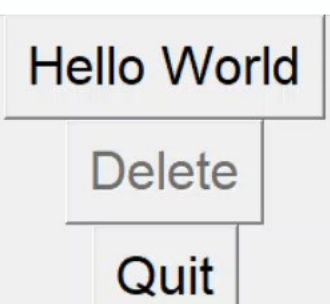

 $\mathbb{P}$ 

#### INTRODUCTION TO TKINTER ENTRY WIDGET:

 $\sum_{i=1}^{n}$ 

 $\bigcap$ 

```
def submit():
66
        Label(root, text='Welcome!, font = \{ 'Arti\_], fg='red').grid(column=0, row=3)
67
68
   nickname = StringVar()69
   password = StringVar()70
71
   Label(root, text='Your Name :', font=('Arial', 20)).grid(column=0, row=0)
72
   nicknameEntry = Entry(root,textvariable=nickname,font=('Arial',26)).grid(column=1,row=0)
73
   Label(root, text='Your Password :', font=('Arial', 20)).grid(column=0, row=1)
74
   passwordEntry = Entry(root, textvariable=password, show='*', font=('Arial', 26)).grid(column=1,
75
76
   submitButton = Button(root,text='Submit',width=20,command=Lambda:submit()).grid(row=2,colum
77
78
```
• **Exalge 1** Firstly, create a new instance of the StringVar() class. The text will be the value holder for a string variable.

• Second, assign the text variable to the

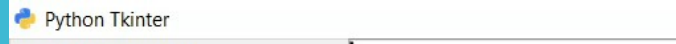

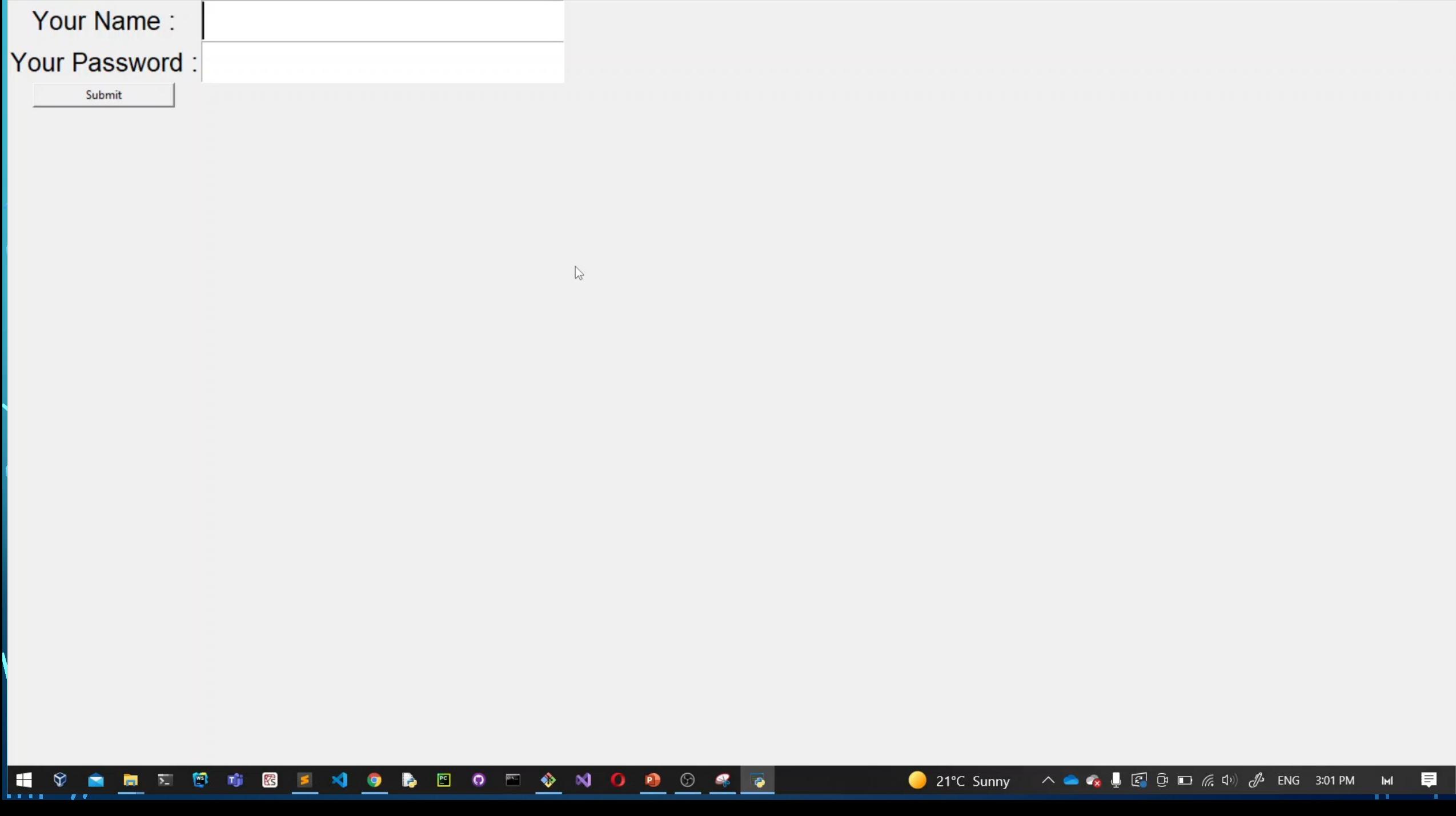

### HOW TO USE GET()?

 $\bigcap$ 

```
def print():10
        write = Label(root, text = name.get(),font = ('Arial', 28)).grid(column=2, row=2)111213name = StringVar()14
    Label(root, text='Name :', font=('Arial', 20)).grid(column=0, row=1)
15
    nameEnt = Entry(root, textvariable=name, font=('Arial', 26)).grid(column=1, row=1)
16
17<code>button1</code> = Button(root,text='Submit',command=Lambda:print(),font=\}''Arial',20).grid(column=1,row=2)
18
19
```
• In this case, you can use call the get() method of the StringVar() object to get the current value of the entry widget.

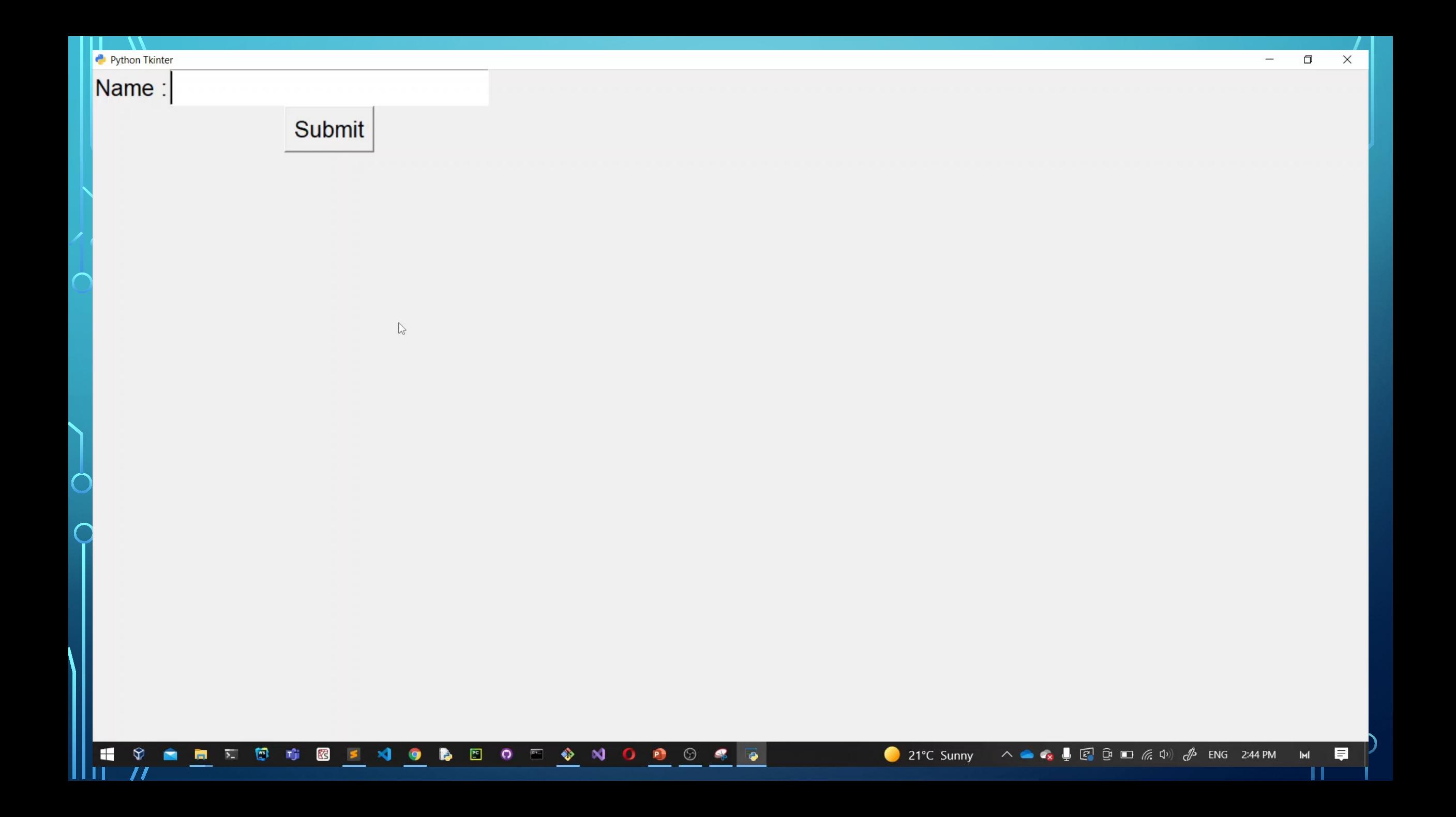

#### HOW WE USE CHECKBUTTON AND SHOWINFO?

```
from tkinter import *
 2 from tkinter import ttk
   from tkinter import messagebox
 5 root = Tk()6 root.title('Python Tkinter')
   root.geometry('600x400')
 8 root.resizable(True, True)
   root.iconbitmap('python 18894.ico')
   root.configure()
10
11
12 agree = StringVar()13def agree check():
14
       messagebox.showinfo('Approved!','You can login.')
15
16
17
```
 $\sum_{i=1}^{n}$ 

ttk.Checkbutton(root, text='I am older than 18.', variable=agree, 18 onvalue=1, offvalue=0, command=lambda: agree check()).pack() 19

 $\bullet$   $\blacksquare$  The variable holds the the current value of the checkbox. If the checkbox is checked, the value of the variable is 1. Otherwise, it is 0.

• **E** We must call messagebox to use showinfo().

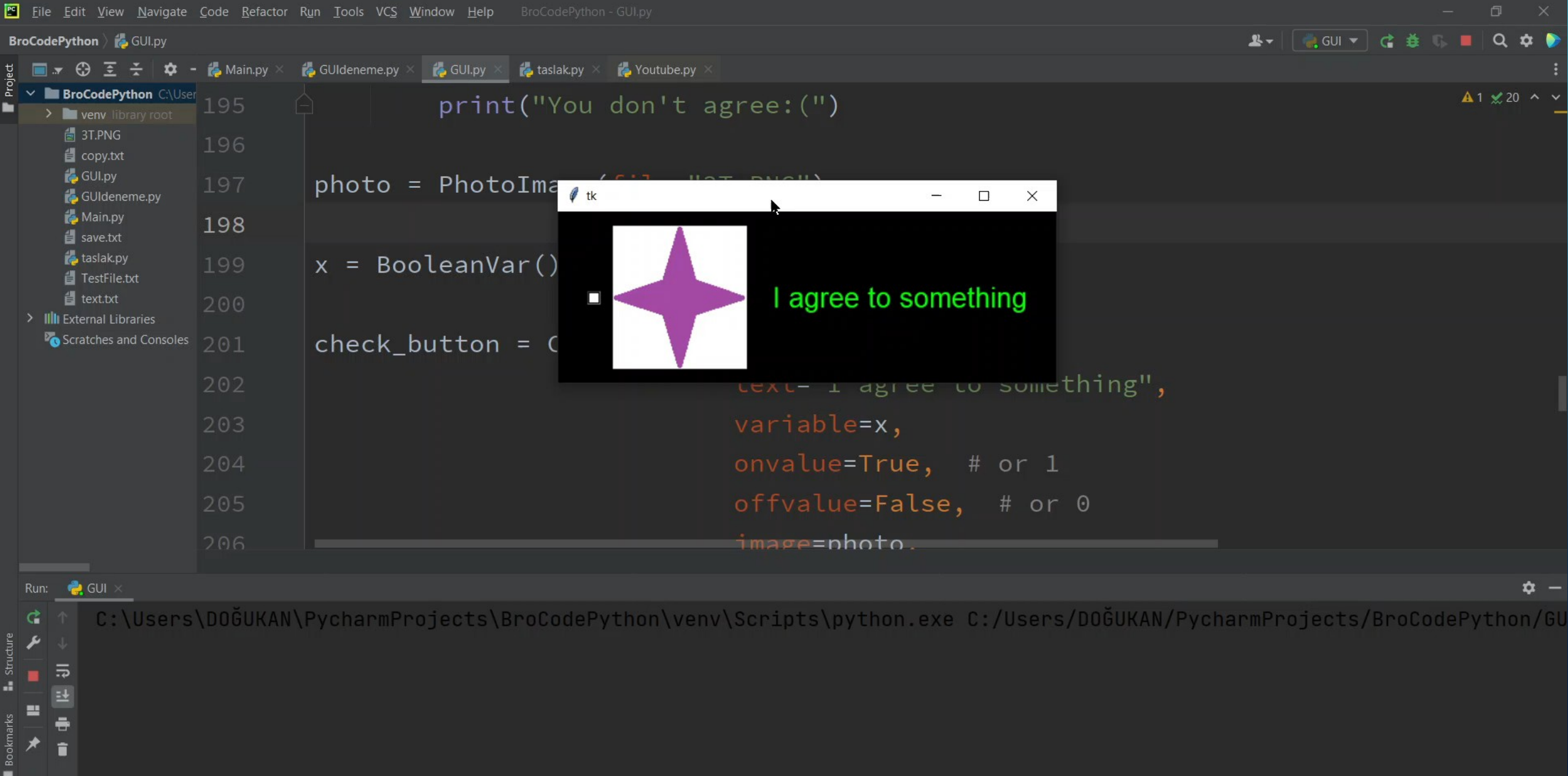

V Version Control D, Run = TODO O Problems  $\gg$  Python Packages  $\sim$  Python Console D Terminal <sup>1</sup> Event Log 198:1 CRLF UTF-8 4 spaces Python 3.10 (BroCodePython) 1 □ Download pre-built shared indexes: Reduce the indexing time and CPU load with pre-built Python packages shared indexes // Always download // Download once // Don't show again // Configure... (t... (today 1  $15:11$ **P** 24°C  $\wedge$  (  $\blacksquare$   $\blacksquare$   $\bigoplus$   $\uparrow$   $\uparrow$  ) ENG  $\alpha$ DOGUKAN AKSOY 垦 ĸ 4.04.2022

### HOW WE CHOOSE FILE DIRECTORY?

```
1 from tkinter import *
 2 from tkinter import ttk
   from tkinter import messagebox
   from tkinter import filedialog
 5
 6 root = Tk()7 root.title('Python Tkinter')
 8 root.geometry('600x400')
 9 root.resizable(True, True)
   root.iconbitmap('python 18894.ico')
10
   root.configure()
11\phantom{.}12def fileDir():
13Folder Name = filedialog. askdirectory()14
15
   Button(root, text='Choose File Directory',
16
          \overline{f}ont=('Arial',28),command=Lambda:fileDir()).pack()
17
```
 $\sum_{i=1}^{n}$ 

 $\bigcap$ 

**• We must import** 'filedialog' to choose file directory.

#### **Choose File Directory**

 $\mathbb{P}$ 

 $\blacksquare$ 自由互变 **ENOBEONO O DO STE** Tŷ. 8

#### HOW WE CREATE TEXT AREA AND USE GET()?

```
from tkinter import *
   from tkinter import Text
   root = Tk()root.title('Python Tkinter')
  root.geometry('600x400')
   root.resizable(True, True)
   root.iconbitmap('python 18894.ico')
   root.configure()
10
   text = Text(root, height=5, font=('Animal', 28))text.pack()
12
13def send():
14
       text_{content} = text.get(1.0, 'end-1c')15
       Label(root, text=text_content, font=('Arial', 28)).pack()
16
   Button(root,text='Send',font=('Arial',24),command=Lambda:send()).pack()
```
 $\sum_{i=1}^{n}$ 

 $\bigcap$ 

• The Text widget allows you to display and edit multi-line textarea with various styles. • The get() method accepts two arguments. The first argument is the start position, and the second is the end

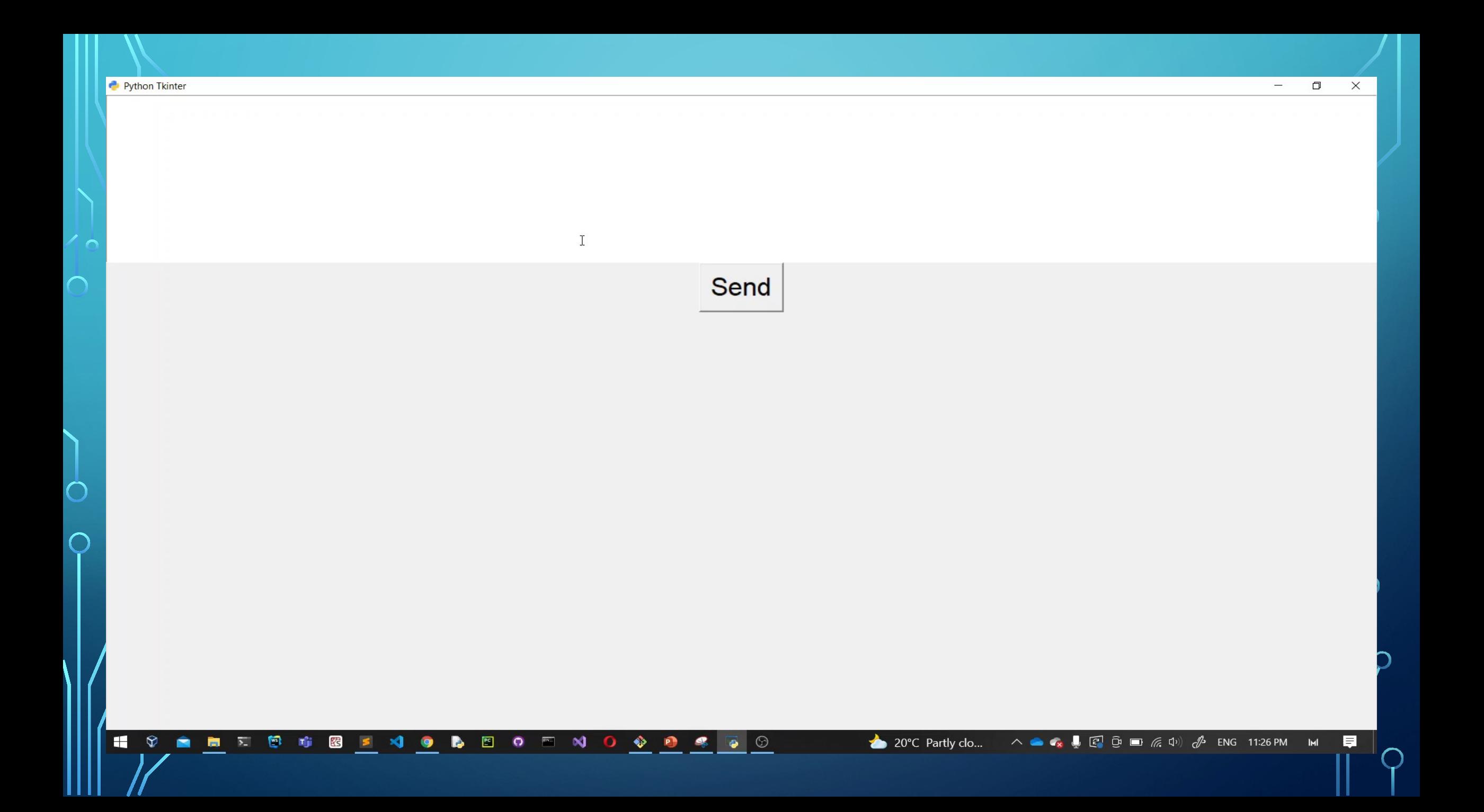

### HOW ARE WE USING COMBOBOX?

```
plabel = Label(root, text='Empty!', font='Ant=('Arial', 28))pLabel.pack()
12<sup>7</sup>1314 \cdot def send():15
        global pLabel
        choice = comboChoices.get()16
        if choice == choices[0]:
17
            pLabel.config(text='A')
18
19
        elif choice == choices[1]:
            pLabel.config(text='B')
20
        elif choice == choice[2]:21
            pLabel.config(text='C')
22
        elif choice == choices[3]:
23
            pLabel.config(text='D')
24
25
   choices = ['A', 'B', 'C', 'D']26
    comboChoices = ttk.Combobox(root, values=choices, font=('Arial', 28))comboChoices.pack()
28
29
30 Button(root, text='Send', font=('Arial', 28), command=Lambda:send()).pack()
```
 $\sum_{i=1}^{n}$ 

 $\bigcap$ 

 $\blacktriangleright$  We must use pLabel.pack() because if we don't use and we click send button probably we see a error.  $\blacktriangleright$  We are using 'from tkinter import ttk' to use combobox.

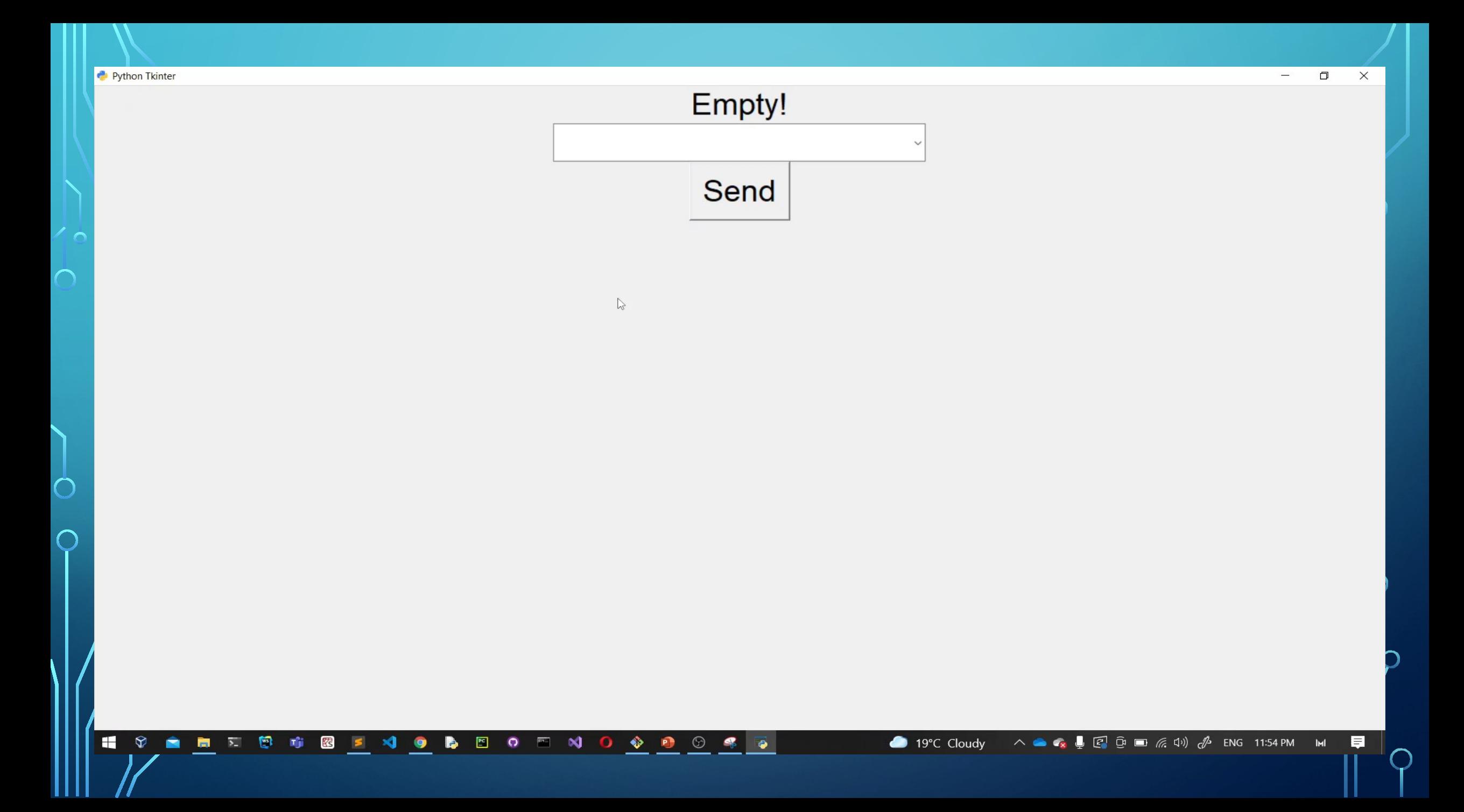

# HOW ARE WE USING SLIDER The from\_and to

```
1 from tkinter import *
 2 from tkinter import ttk
 3
 4 root = Tk()root.title('Python Tkinter')
 6 root.geometry('600x400')
 7 root.resizable(True, True)
   root.iconbitmap('python_18894.ico')
   root.configure()
 9
10
   current_value = IntVar()11
12slider = ttk.Scale(root, from =0, to=100, orient='horizontal')variable=current_value)
1415 slider.pack()
```
 $\sum_{i=1}^{n}$ 

 $\bigcap$ 

options specify the minimum and maximum values of the slider. Since from is a keyword in Python, Tkinter uses from\_ instead.

• By default, a slider is horizontal. To specify how the slider is arranged, you use the

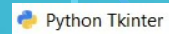

 $\overline{\circ}$ 

Ö

 $\overline{\bigcap}$ 

 $\mathbb{R}$ 

1 9 8 5 7 8 6 8 8 4 9 8 8 9 8 9 9 9 9 8 9

**19°C** Cloudy  $\wedge \bullet \bullet_{\mathbf{x}} \downarrow \circled{F} \circled{F} \circled{F} \circled{F} \circled{F}$  ENG 12:10 AM M  $\Box$ 

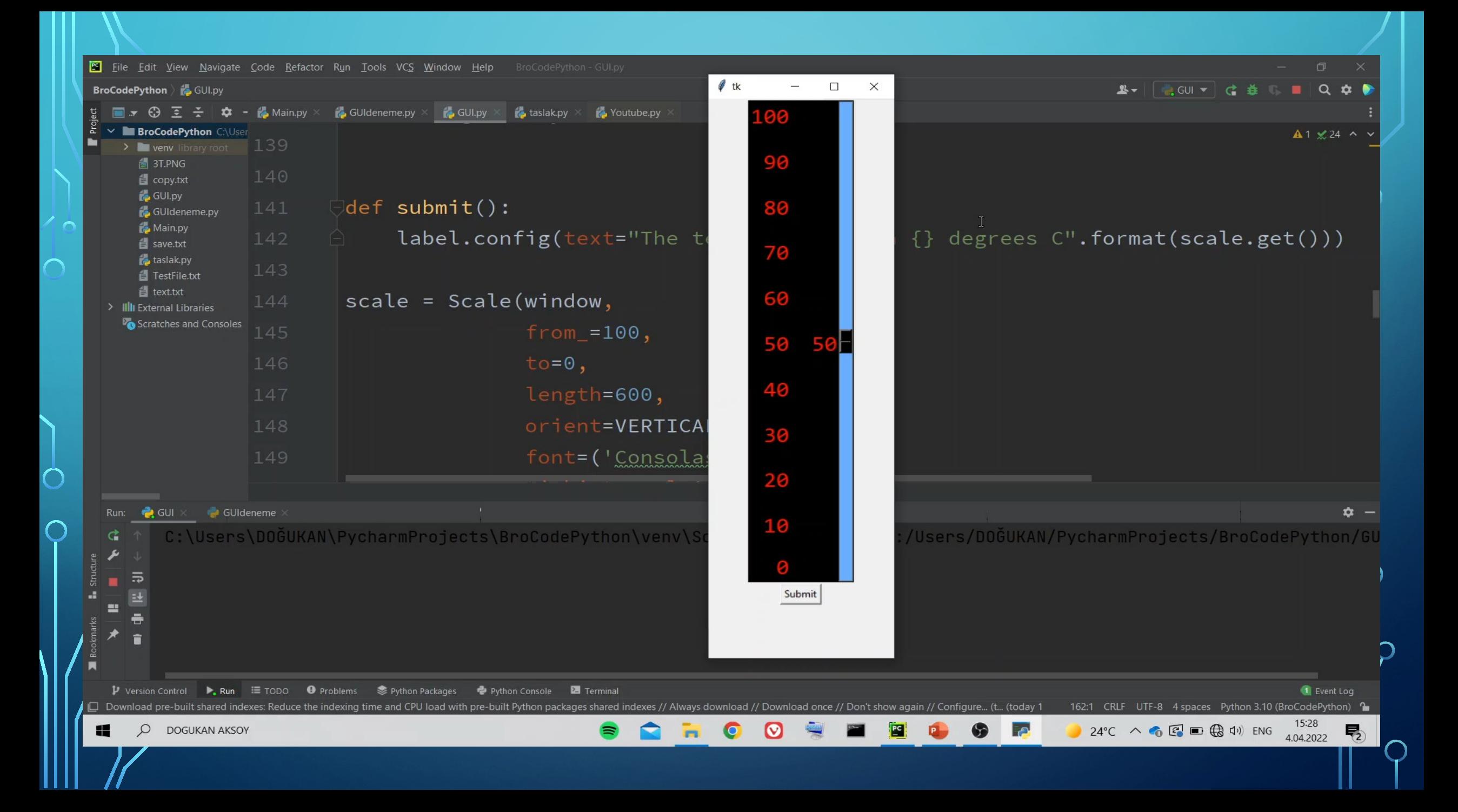

### HOW ARE WE USING LISTBOX?

#### $listbox = Listbox(window,$

bg='purple',  $fg='white',$ font=('Consolas', 30),  $width=12,$ selectmode=MULTIPLE)

listbox.pack()

 $\sum$ 

 $\bigcap$ 

```
listbox.insert(0,'pizza')
listbox.insert(1, 'hamburger')listbox.insert(2, 'hotdog')
listbox.insert(3,'sushi')
```
A Listbox widget displays a list of single-line text items. A Listbox allows you to browse through the items and select one or multiple

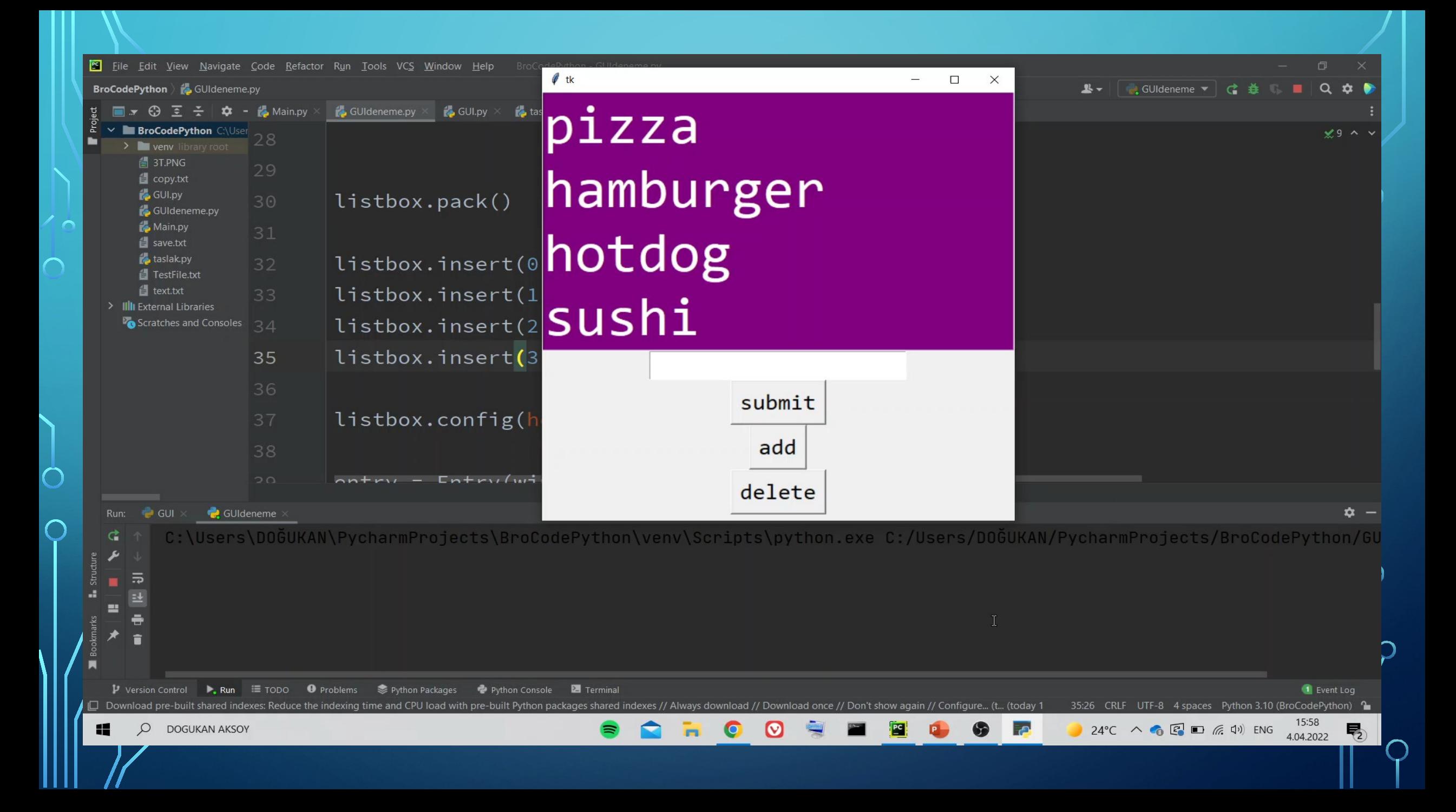

### HOW ARE WE USING SPINBOX?

```
def send():
11
       slabel = Label(root, text = current_value.get(),12font=( 'Ariel', 24) )13
       slabel.pack()14
15
   current_value = StringVar(value = 0)16
17spin_box = ttk.Spinbox(root, from=0, to=30, font=('Ariel', 28),
18
                           textvariable=current_value,wrap=True)
19
   spin_box.pack()
20
21
   sendButton = Button(root, text='Send', font=( 'Ariel', 24),
                         command=Lambda:send())
2<sub>3</sub>sendButton.pack()
24
```
 $\sum$ 

•• The wrap is a Boolean value. If wrap equals True, when the current value reaches the maximum value, its set to the lowest value if you click the upward-  $\circ$ pointing arrowhead and vice versa. Else its set to the max. value if you click the downward-to-downward-

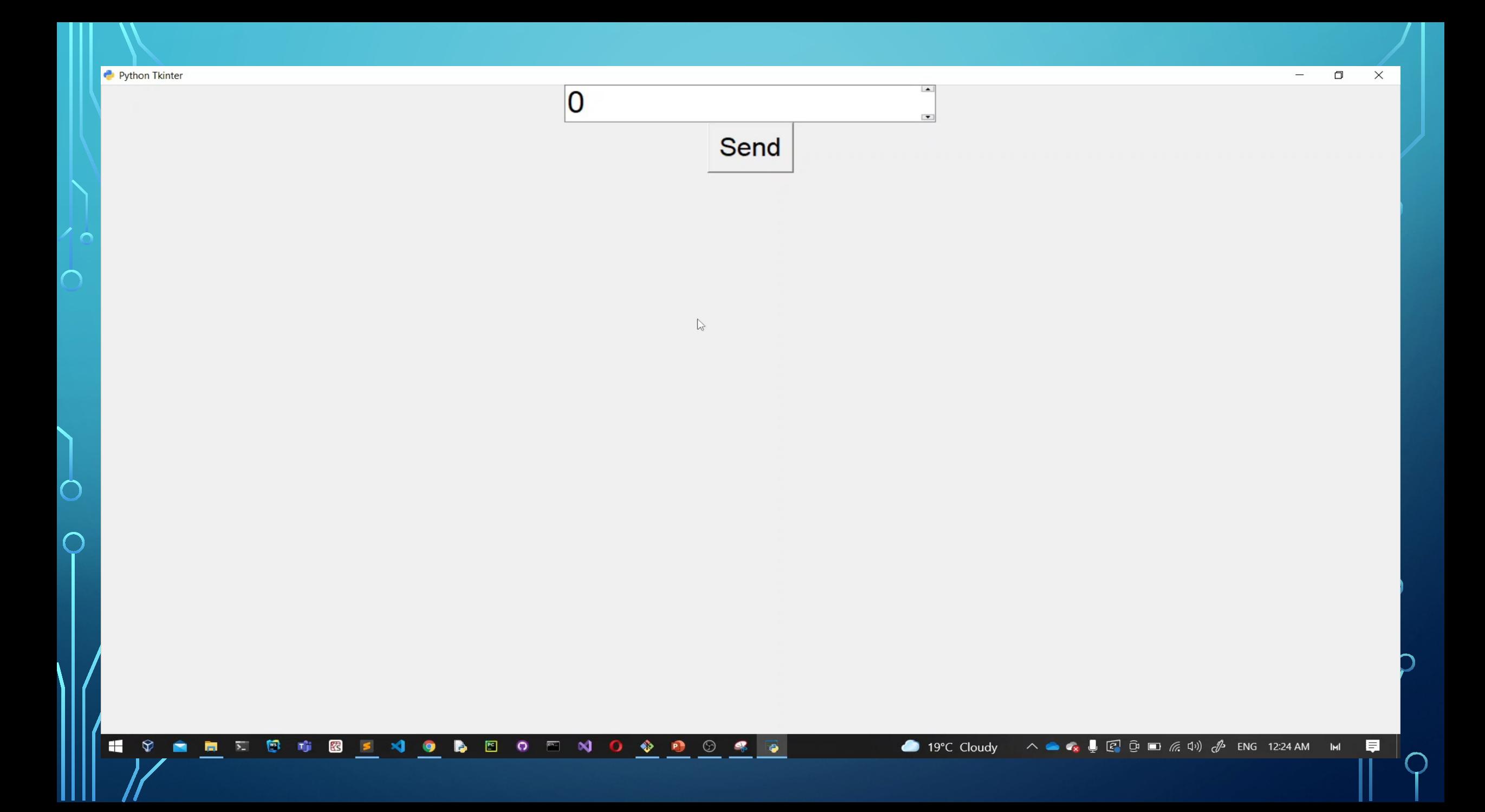

### HOW ARE WE USING MESSAGEBOX?

```
12 #showerror(title='Error', message='This is an error message')
13 verrorButton = Button(root, text='Error Message', font=('Arial', 28),
14<sub>7</sub>command=Lambda: showerror(
                             title='Error',15
                             message='This is an error message.')
16
                         .pack()).pack()
1718
   warningButton = Button(root, text='Warning Message', font='Writing', font = ('Arial', 28),19
                            command=Lambda: showwarning(
20
                             title='Warning'.21
                             message='This is a warning message.')
22
23
                            .pack()).pack()
24
   infoButton = Button(root, text='Info Message', font='And'.28),25 -26 -command=Lambda:showinfo(
27
                             title='Warning',message='This is a information message.')
28
                             .pack()).pack()
29
```
 $\sum_{i=1}^{n}$ 

16 O

• We are using 'from tkinter.messagebox import showerror, showwarning, showinfo' to use show message.

• Title is a name of the window.

• Message is a write anything on the window?  $\overline{O}$ 

 $\mathsf{O}$ 

 $\overline{\mathcal{C}}$ 

H

 $\bigotimes$ 

 $\bullet$ 

■国图市

不好的

 $\mathbb{R}$   $\mathbb{Z}$ 

 $\bullet$ 

目

 $\wedge$   $\bullet$   $\bullet$   $\bullet$   $\bullet$   $\circledcirc$   $\circledcirc$   $\circledcirc$   $\circledcirc$   $\circledcirc$   $\circledcirc$   $\circledcirc$   $\circledcirc$   $\bullet$  ENG 1:06 AM M

19°C Cloudy

#### **Error Message**

**Warning Message** 

Info Message

 $\gtrapprox$ 

**A E O F N O O O C C** O

### HOW ARE WE USING ASKYESNO()?

 $\sum_{i=1}^{n}$ 

 $\bigcap$ 

 $\bigcap$ 

```
12 def yesno():
       answer = askyesno(title='Configuration',13message='Are you sure that you want to quit?')
14
15
       if answer:
           root.destroy()
16
17
18
   quitButton = Button(root, text='Quit', font=('Arial', 28),
19
                        command=Lambda:yesno())
20
  quitButton.pack()
21
```
• **Eirstly, we must import askyesno. So we are writing** 'from tkinter.messagebox import askyesno'.

 $\bullet\blacktriangleright$  title = Name of the window, Message = What do you want to write on the screen, you write here.

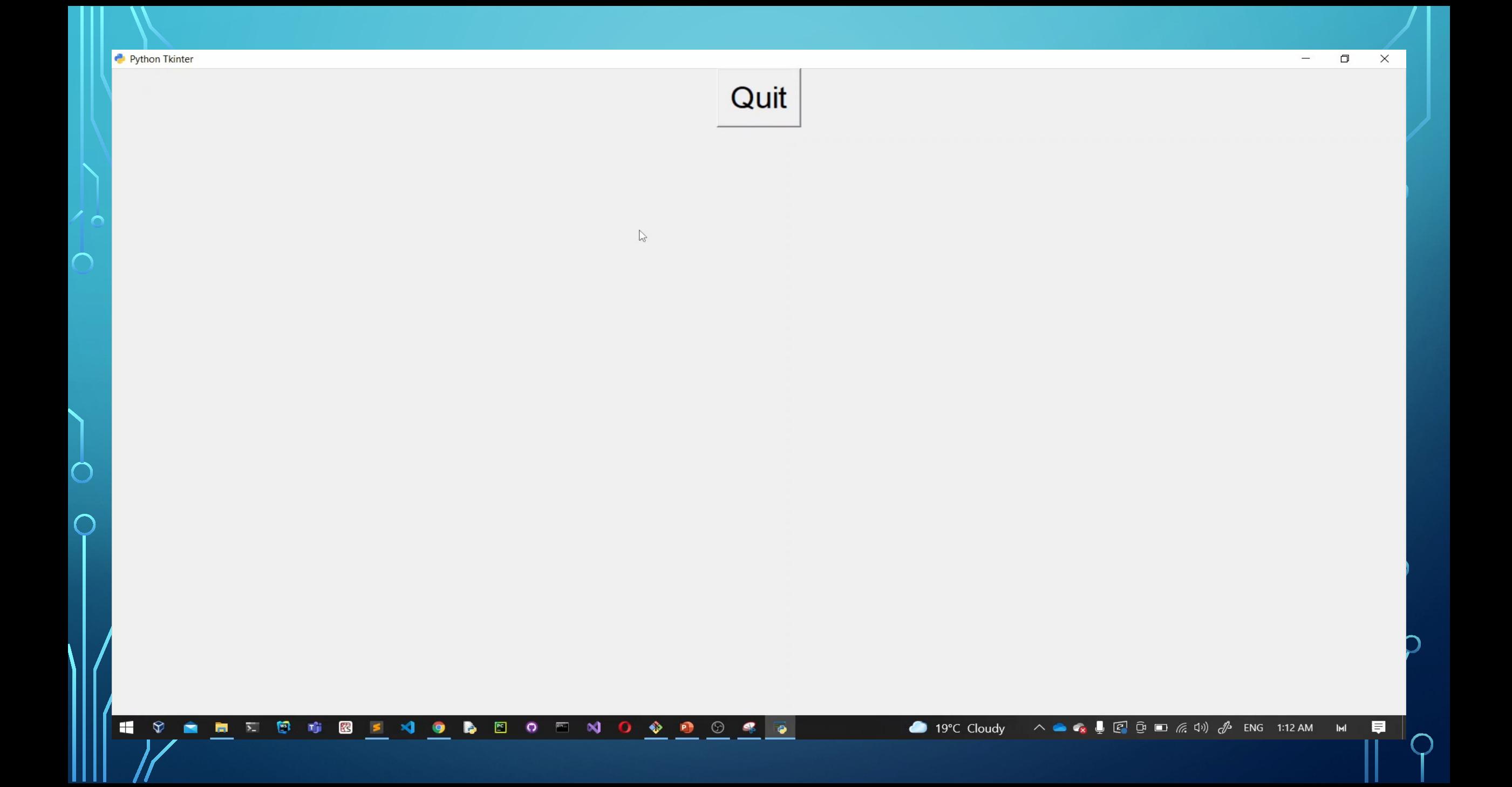

#### MORE INFORMATION ABOUT GRID() FUNCTION:

 $\bigcap$ 

 $\bigcap$ 

```
11
12 text1 = Text(root, font=( 'Arial', 10) )text1.grid(row=4,column=3)
13
14
   button1 = Button(root, text='Send', font='1',28))
15
   button1.grid(row=5,column=3,padx=20)
16
17
  label1 = Label(root, text='Your message = ', font=' - 'Arial', 28))
18
   label1.grid(row=4,column=2,pady=20)
19
```
A**E** The top line is row=1 and second line is row=2, similarly first vertical column is column=1 and next vertical column is column=2.  $\sim$  padx and pady adds padding from the widget to the grid border.

#### HOW DO I GET HELP ABOUT TKINTER **FROM IDLE?**

#### P. IDLE Shell 3.9.7

 $16$   $\cap$ 

 $\Box$ 

 $In: 21629$  Col: 4

#### File Edit Shell Debug Options Window Help

 $\bigcap$ 

 $\bigcap$ 

Python 3.9.7 (tags/v3.9.7:1016ef3, Aug 30 2021, 20:19:38) [MSC v.1929 64 bit (AMD64)] on win32 Type "help", "copyright", "credits" or "license()" for more information. >>> help('tkinter') Help on package tkinter:

#### **NAME**

tkinter - Wrapper functions for Tcl/Tk.

 $\sum$ 

#### MODULE REFERENCE

https://docs.python.org/3.9/library/tkinter

The following documentation is automatically generated from the Python source files. It may be incomplete, incorrect or include features that are considered implementation detail and may vary between Python implementations. When in doubt, consult the module reference at the location listed above.

#### DESCRIPTION

Tkinter provides classes which allow the display, positioning and control of widgets. Toplevel widgets are Tk and Toplevel. Other widgets are Frame, Label, Entry, Text, Canvas, Button, Radiobutton, Checkbutton, Scale, Listbox, Scrollbar, OptionMenu, Spinbox LabelFrame and PanedWindow.

Properties of the widgets are specified with keyword arguments. Keyword arguments have the same name as the corresponding resource under Tk.

Widgets are positioned with one of the geometry managers Place, Pack or Grid. These managers can be called with methods place, pack, grid available in every Widget.

Actions are bound to events by resources (e.g. keyword argument command) or with the method bind.

Example (Hello, World): import tkinter from tkinter.constants import \* · If we write help('tkinter') on the idle, Absolutely Its helping us.

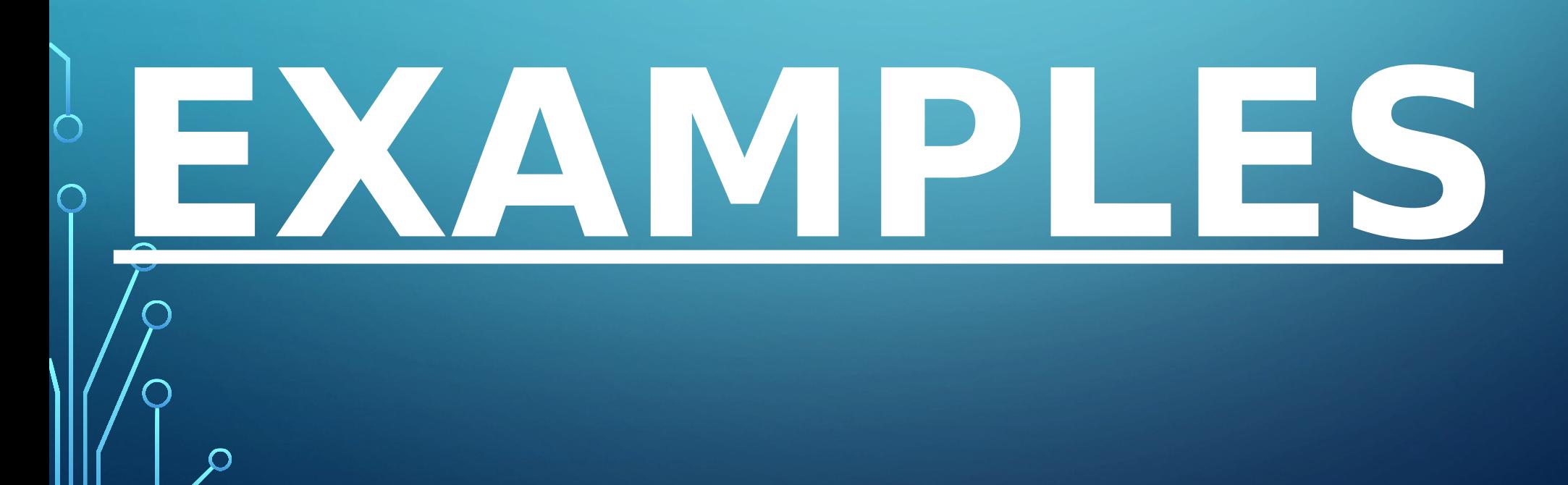

 $\sum$ 

 $\bigcap$ 

46 O

#### **CODING TICTACTOE WITH TKINTER:** Mehmet\Desktop\tictactoe.pv - Sublime Text (UNREGISTER)

b/ = Button(root,  $text = x$ ,  $port = (Arial, 14)$ ,  $height = 3$ ,  $width = 6$ ,  $command = La$ b8 = Button(root,  $text=' ' , font=' 'Arial', 14), height=3, width=6, command = La$ b9 = Button(root,  $text=' ' , font=' 'Arial', 14)$ ,  $height=3$ ,  $width=6$ ,  $command = la$  $b1.get(column=1,row=2)$  $\sqrt{\phantom{a}}$  TicTacToe  $\Box$  $b2.\text{grid}(column=2, row=2)$ Options Help  $b3.get(column=3, row=2)$  $b4.get(column=1,row=3)$  $b5.get(d(colum=2, row=3))$ 

222  $def$  helpMe():

b6.grid( $column=3, row=3)$ 

 $b7. grid (column=1, row=4)$  $b8.\text{grid}(column=2, row=4)$ 

b9.grid( $column=3, row=4)$ 

 $\circ$ 

EM

File Edit Selection Find View Goto Tools Project Preferences Help

◀▶ tictactoe.pv

206

207 208

209 210

211

212

213 214

215

216 217 218

219

220 221

223 224

Line 10, Column 1

 $\blacksquare$ 

messagebox.showinfo('TicTacToe','If become Three X or O with side by side

16°C Cloudy

 $\begin{array}{ccccccccccccccccc} \bullet & \bullet & \bullet & \circ & \bullet & \bullet \end{array}$ 

225 # MFNU

 $\bigcap$ 

 $\wedge$   $\bullet$   $\bullet$   $\bullet$   $\Box$   $\odot$   $\Box$   $\odot$   $\Box$   $\Diamond$   $\psi$  ENG 1:08 AM

## CODING CALCULATOR WITH TKINTER:

 $\bigcirc$ 

 $\bigcap$ 

46 O

 $\bigcap$ 

◯

 $\Omega$ 

Ø Calculator  $\times$  $\Box$  $\mathbb{Z}$ 8  $\overline{9}$  $\overline{7}$  $\ddot{}$ 5 6  $\overline{4}$  $\overline{2}$ 3  $\frac{1}{2}$  $\mathsf{C}$  $\mathbf{0}$  $=$ 

### CODING YOUTUBE VIDEO DOWNLOADER:

 $\bigcap$ 

 $\bigcap$ 

 $\triangle$ 

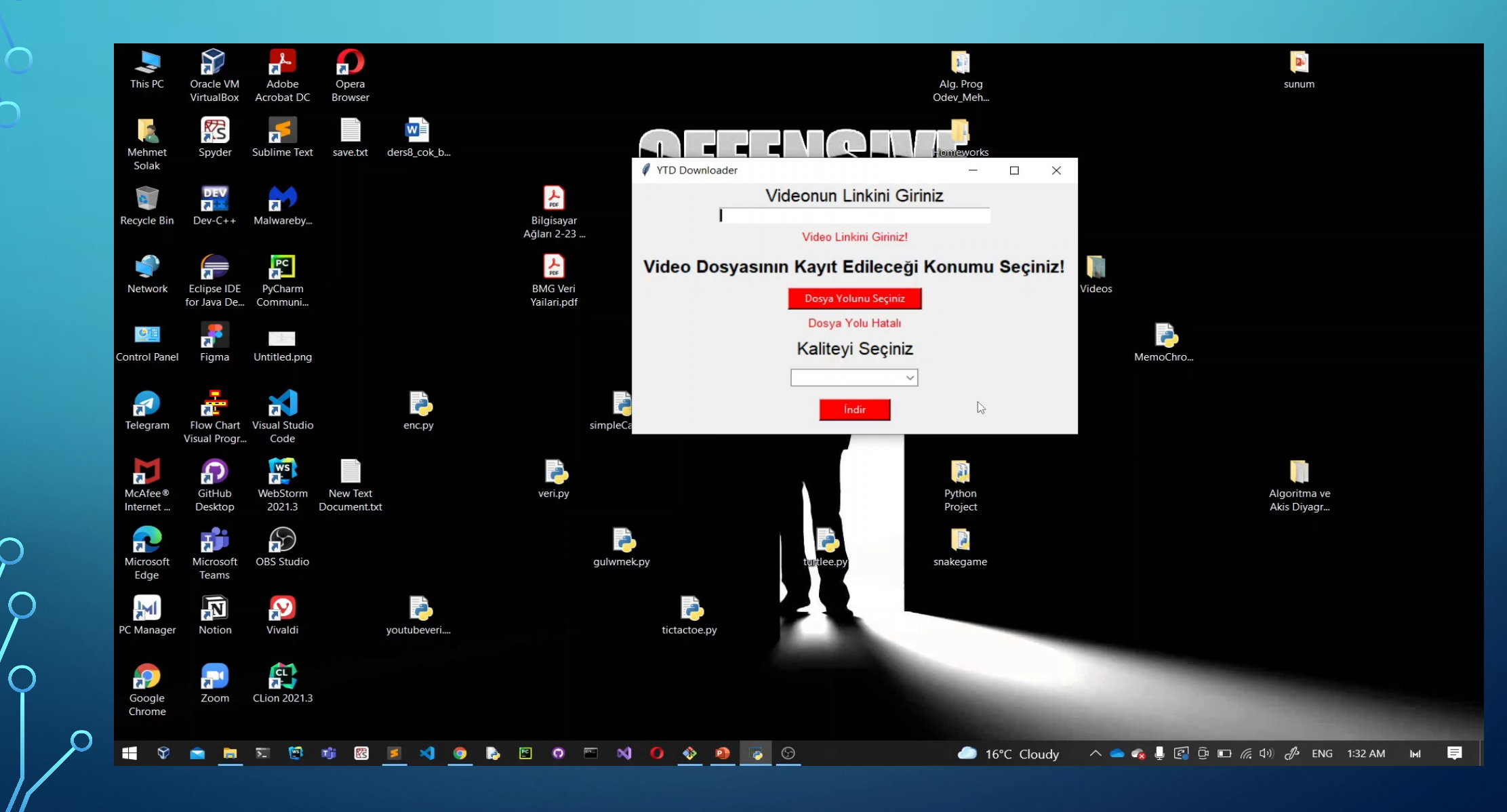

# EXTRA:

• Thanks For Watching! • Github  $\blacksquare$  <https://github.com/knetic0> **• Github**  $\blacktriangleright$ <https://github.com/Dredogu>

 $\int$